# **Assignment: Blink a led**

### **Goal**

Check that your local environment is working properly.

# **Configure the Arduino IDE**

Under *Tools* -> *Board* make sure that "NodeMCU 1.0 (ESP-12E Module)" is available and selected.

Create a new sketch with *File* -> *New* and compile it with *ctrl-R*.

#### **Step 1**

Wire up this schematic on the bread board:

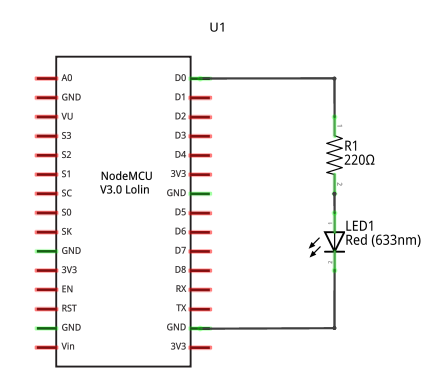

fritzing

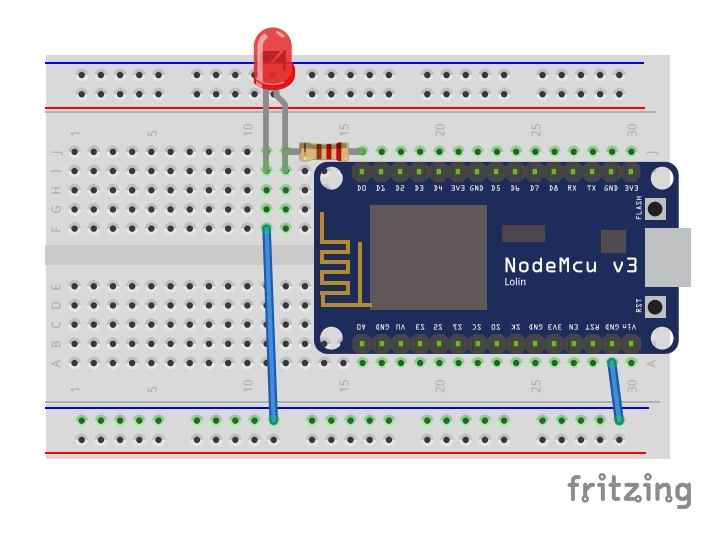

The colors on the wires used does not matter. The resistors orientation is not important, but the LED's orientation is important.

## **Step 2**

Implement setup() and loop(). In setup() configure the LED pin and blink the LED in loop().

Use these functions:

```
Serial.begin(115200);
Serial.println(string);
```
pinMode(pin, mode); digitalWrite(pin, state); *// HIGH or LOW* delay();

## **Tips**

• It is useful to print a startup message just to see when the application has started.